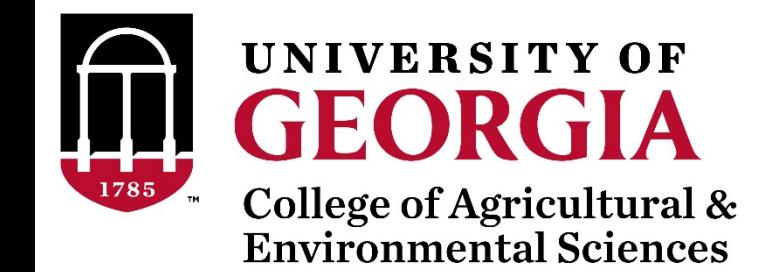

# Unix commands for data editing

Ignacio Aguilar INIA Uruguay

Daniela Lourenco

UGA USA

UGA TEAM, 08/2019

# Other popular commands

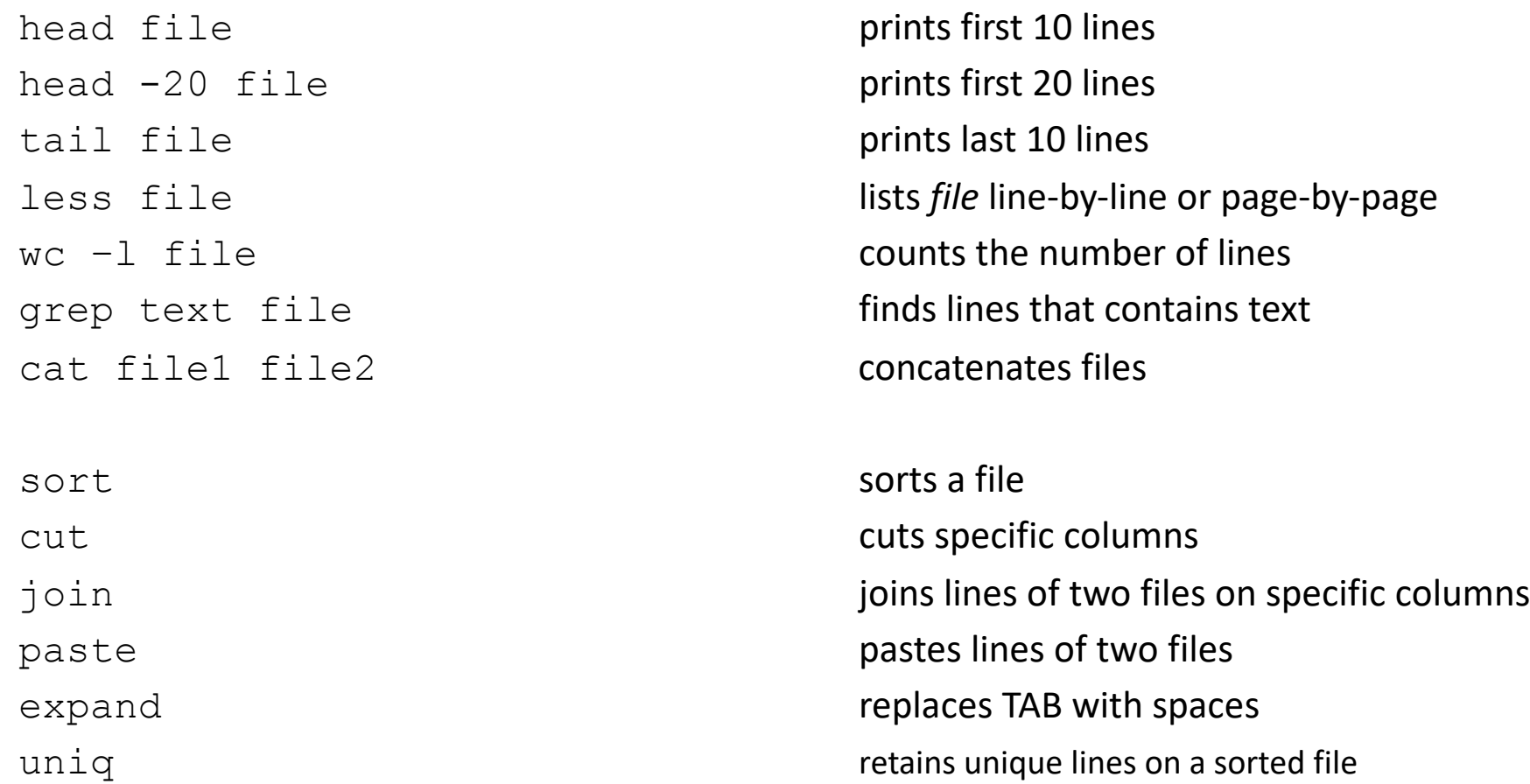

# head / tail

- \$ head pedigree.txt
- 1 0 0
- 2 0 0
- 3 0 0
- 4 0 0
- 5 0 0
- 6 0 0
- 7 0 0
- 8 0 0
- 9 0 0
- 10 0 0

# Huge volume of information

- Example 50kv2 (54609 SNP)
	- For 104 individuals
	- Illumina final report file:
		- 5,679,346 records
		- 302 MB
- Not efficient to read/edit with regular editors (vi, vim, gedit...)

#### less command

- Allows to view the content of file and move forward and backward
- For files with long lines use option  $-S$
- less -S genot.txt

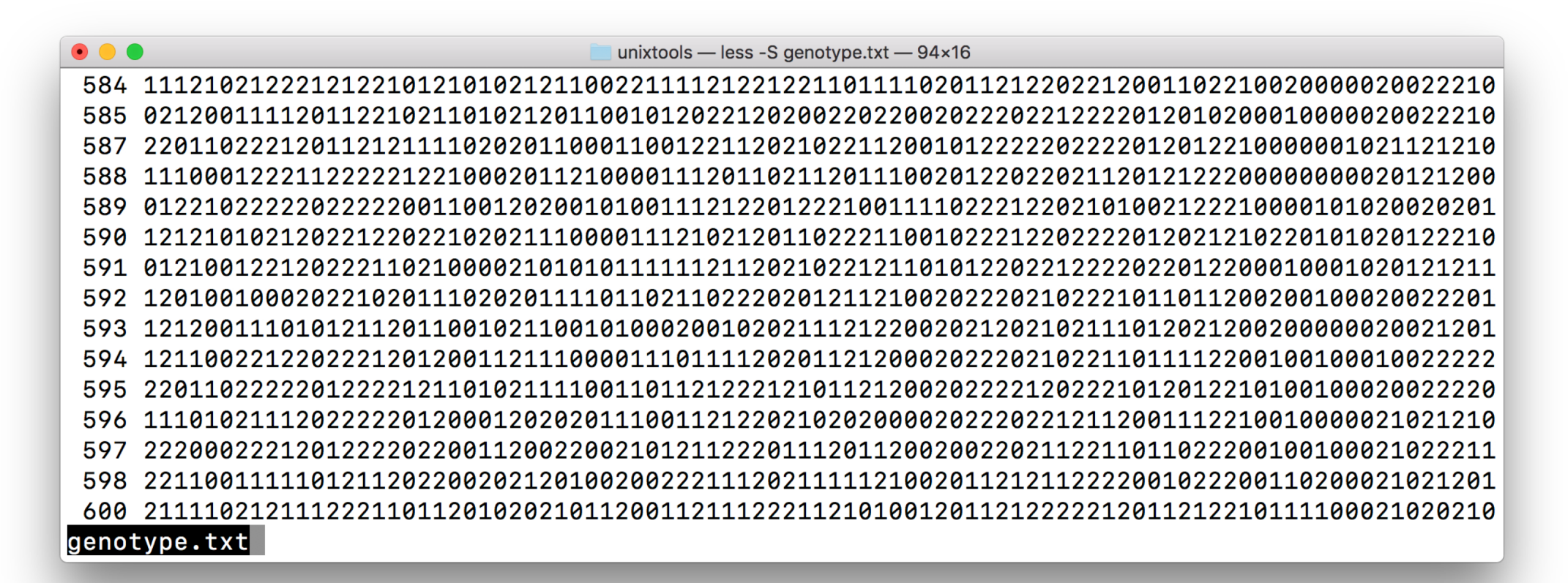

# Counting lines/characters inside files

- Command **wc** counts the number of words/lines/characters/bytes
- Number of lines of a file(s)

```
$ wc -l genotype.txt pedigree.txt
    3534 genotype.txt
    6473 pedigree.txt
```
# Concatenating files

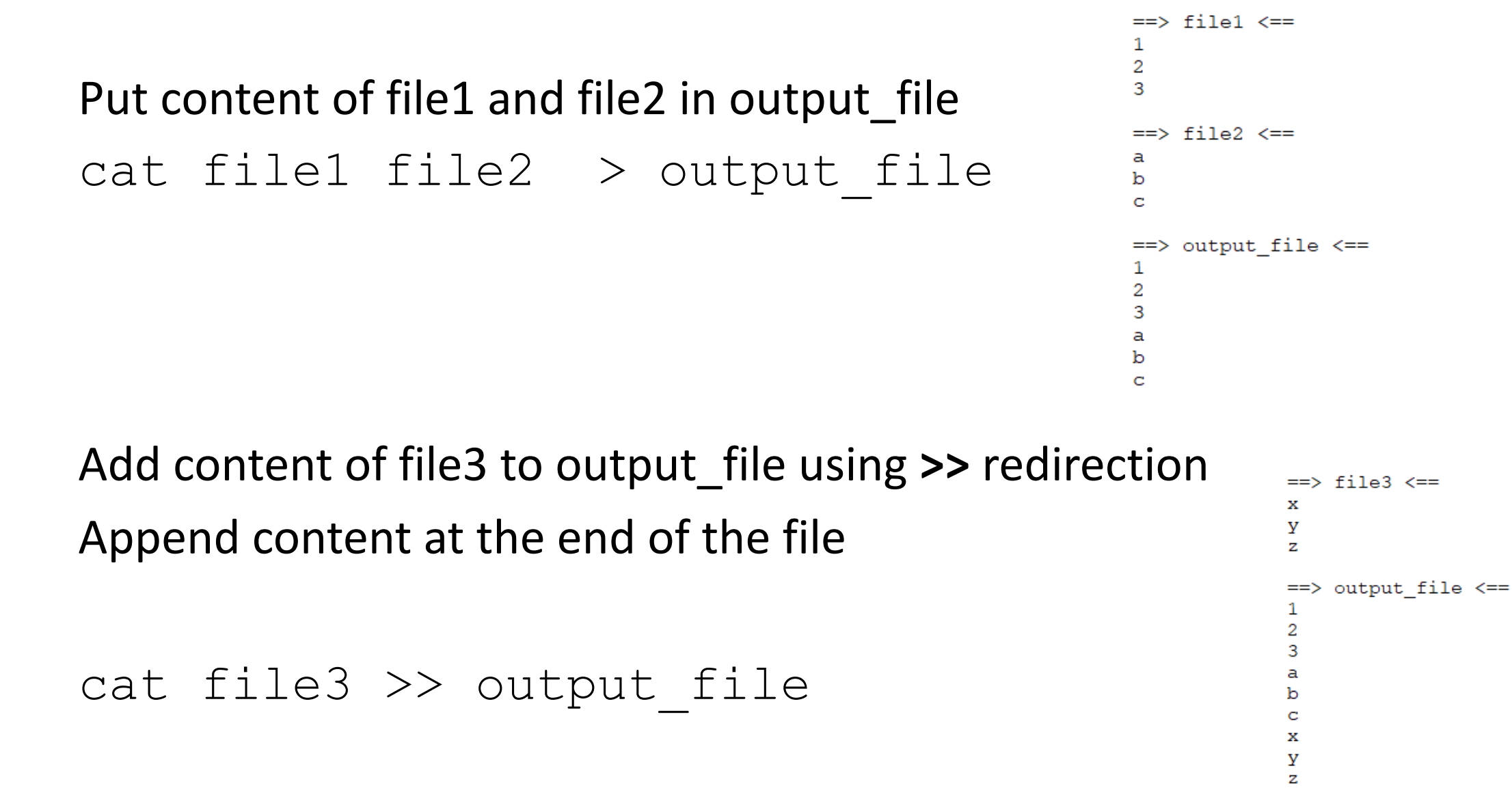

# paste / expand

paste merges files line by line with a TAB delimiter expand replaces TAB with spaces

Paste  $-d$  " " merges files line by line with a space delimiter

head sol a sol b

10.23612694

12.09158350

trait/effect level solution

 $\mathbf{1}$ 

 $\overline{2}$ 

 $\Rightarrow$  sol a  $\Leftarrow$ 

 $1 \quad 1$  $1 \quad 1$ 

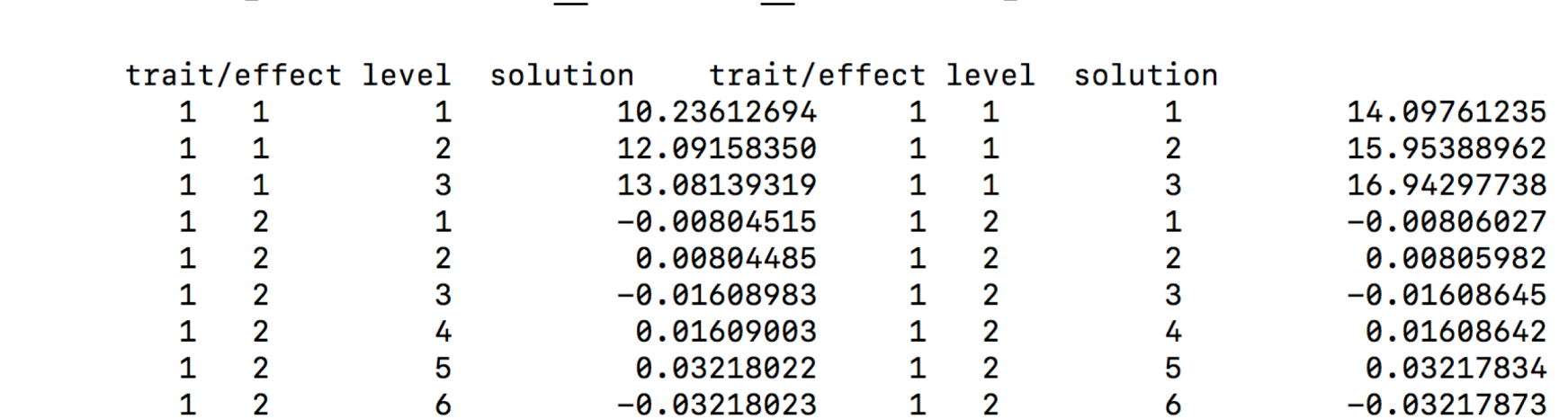

paste sol\_a sol\_b | expand | head

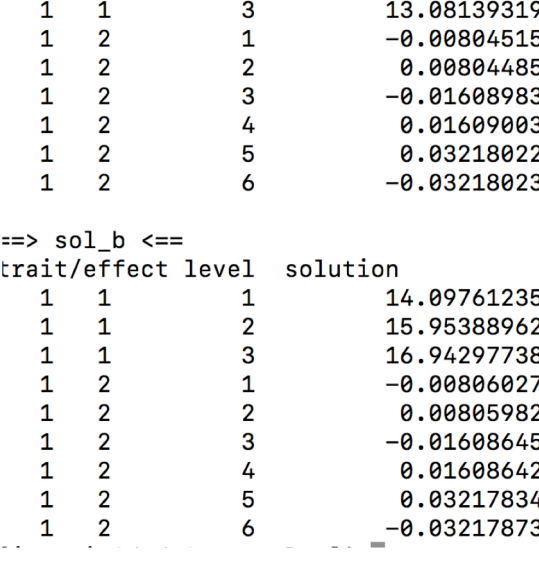

# sort / join

- Sorts a file in alphanumeric order
	- specifying which column should be sorted

sort  $-k$  2,2 file1  $> a$  or sort  $+1$   $-2$  file1  $> a$ sort  $-k$  1,1 file2  $>$  b or sort  $+0$   $-1$  file2  $>$  b

- Sorts a file in numeric order sort  $-nk$  2,2 file1  $> a$  or sort  $-n+1$   $-2$  file1  $> a$ sort  $-nk$  1,1 file2  $>$  b or sort  $-n$  +0  $-1$  file2  $>$  b
- Merges both files by column 2 and column 1 join  $-1$  2  $-2$  1 a b > new file

#### grep

• grep finds patterns within a file and lists all lines that match the pattern grep UGA42014 pedigree.txt

UGA42014 UGA41101 UGA37367

• grep -v shows all lines that do not match the pattern grep -v UGA42014 pedigree.txt

UGA42011 UGA41101 UGA34199 UGA42012 UGA41101 UGA38407 UGA42013 UGA41101 UGA39798 UGA42015 UGA41101 UGA40507

- Pattern with spaces use -e
- grep -e "pattern with spaces" file1

#### sed

• Sed is a stream editor

It reads input file and apply command that match pattern

• Substitution of a pattern

sed 's/pattern 1/new pattern/g' file > newfile

- Substitution of a pattern in the same file sed -i 's/pattern 1/new pattern/g' file
- Substitution of a pattern in a specific line (e.g., line 24) sed '24s/pattern 1/new pattern/' file > newfile
- Deletes lines that contain "pattern to match" sed '/pattern to match/d' file

AWK is a language for text processing and typically used as a data extraction and reporting tool

Alfred **A**ho Peter **W**einberger Brian **K**ernighan

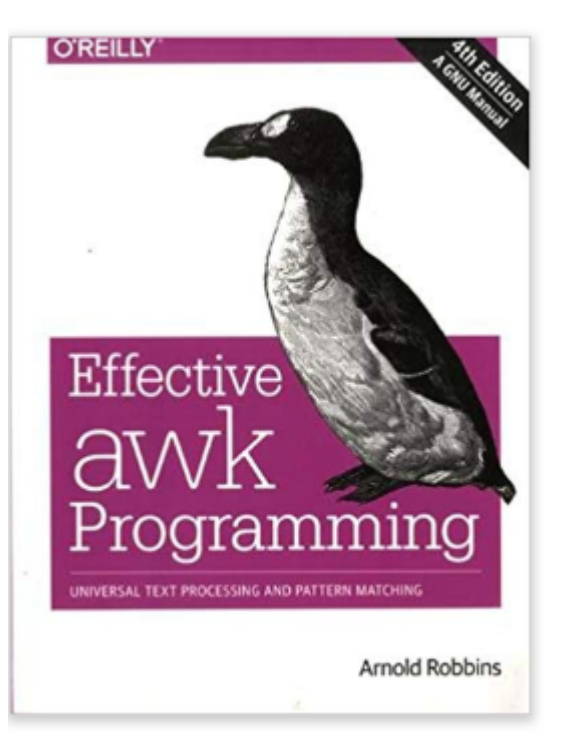

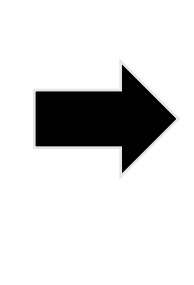

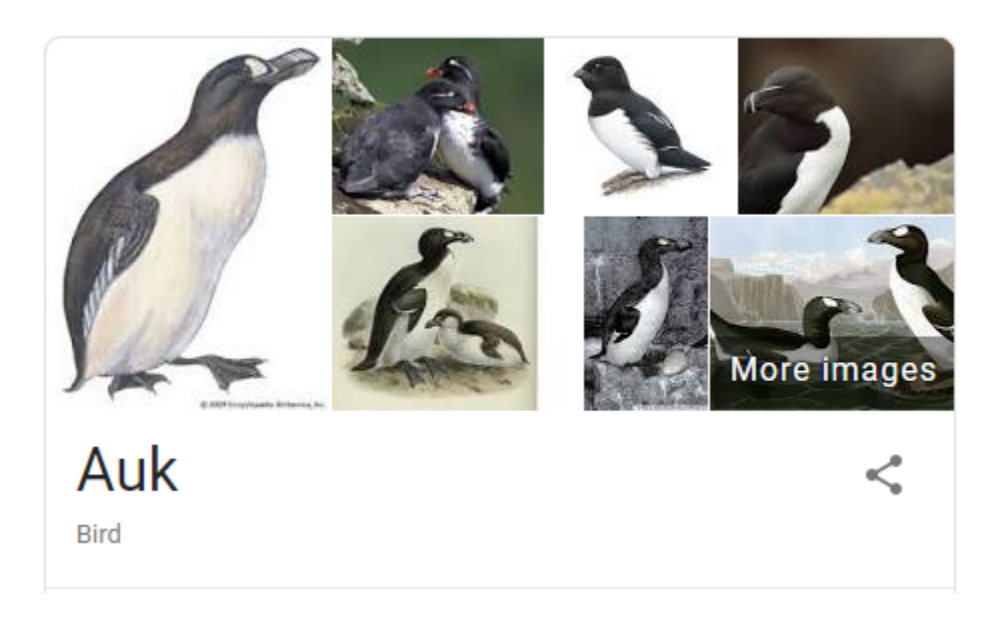

- Interpreted program language, that process data stream of a file line by line
- Very useful and fast command to work with text files
- Can be used as a database query program
	- Selects specific columns or create new ones
	- Selects specific rows matching some criteria
- Can be used with **if/else** and **for** structures

• Print columns 1, 2, and last of solutions file

awk '{print \$1,\$2,\$NF}' solutions > sol\_out

• Print all the columns:

```
awk '{print $0}' solutions > sol_out
```
• Print columns 3 and 4 based on occurrence in column 2:

awk '{if (\$2==2) print  $$3, $4}$ ' solutions > sol out

• Print columns 3 and 4 skipping the first line:

awk '{if (NR>1) print  $$3, $4$ }' solutions > sol out

• Print length of column 2 from line 1:

```
awk '{if (NR==1) print length($2)}' snp.txt
```
• Process CSV files

awk 'BEGIN {FS=","} {print \$1,\$2,\$3}' pedigree.txt > ped\_out

Implicit variables NF - number of fields NR - record number FS - input field separator OFS - output field separator

### awk hash tables

- Arrays can be indexed by alphanumeric variables in a efficient way
- awk version to count progeny by sire
	- sire id is column 2

#### awk '{ sire $[$2]+=1$ } END { for (s in sire) {print "Sire " s, sire[s]}}' pedigree.txt

Sire UGA45217 400 Sire UGA43767 400 Sire UGA38476 200 Sire UGA41101 400 Sire UGA48548 200 Sire UGA45825 400 Sire UGA44642 400 Sire UGA45179 400

• awk can be used for pretty much anything related to data processing in Unix

```
• Sum of elements in column 1
awk '{ sumf += $1 } END { print sumf}' data.txt
45
```
- Sum of squares of element in column 1 awk '{ sumf  $+=$   $$1 * $1$  } END { print sumf}' data.txt 285
- Average of element in column 1

awk '{ sumf  $+=$  \$1 } END { print sumf/NR}' data.txt

#### uniq

- Command **uniq** lists all unique lines of a file
- Option –c counts number of times each level occurs in a file

Example: counting progeny by sire in a pedigree file awk '\$2>0{ print \$2}' ped | sort | uniq  $-c > s$ .temp

awk '{ if (\$2>0) print \$2}' ped | sort | uniq  $-c$  > s.temp

#### Run in background + Save output

```
$vi blup.sh
#type the following commands inside ai.sh
       #!/bin/bash
      blupf90 <<AA > blup.log
       renf90.par
      AA
#save and exit
$bash ai.sh & #can replace bash by sh $v1 gibbs.sh
```

```
#type the following commands inside ai.sh
       #!/bin/bash
       gibbs2f90 <<AA > gibbs.log
       renf90.par
       1000 0 
       10
       AA
#save and exit
$bash gibbs.sh & #can replace bash by sh
```
# Useful commands for Linux

- Several tutorials on the WEB !!
- unixcombined.pdf from Misztal web site
	- <http://nce.ads.uga.edu/~ignacy/ads8200/unixcombined.pdf>
- genomeek blog (F. Guillaume)
	- [http://genomeek.wordpress.com](http://genomeek.wordpress.com/)